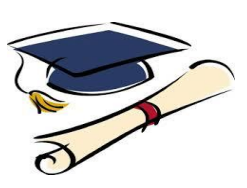

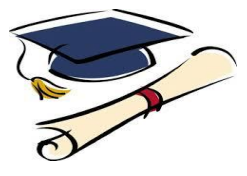

## **[The Coalition Application](http://www.coalitionforcollegeaccess.org/)**

Members of the Coalition include a diverse group of public universities that have affordable tuition along with need-based financial aid for in-state residents and private colleges and universities that provide sufficient financial aid to meet the full, demonstrated financial need of every domestic student they admit. Coalition schools graduate at least 70% of their students within six years, with many having much higher graduation rates. The Coalition has signed up 141 institutions\* so far, and more partners continue to join.

(\*Some Coalition member institutions may also accept Apply Texas, The Common Application, and/or school-specific admissions applications.)

## **How to Apply to Member Universities of the Coalition**

- Log in to Naviance (using your AISD Network login username and password)
- On the right of the 'Home' page under 'updates,' click on ['The Coalition Application'](http://www.coalitionforcollegeaccess.org/)
- At the bottom left of The Coalition Application website, under 'Students,' click on 'LEARN MORE'
- At the bottom right, click on 'Create Your Free Account' (on this page, you may also learn about the essay prompts, fee waivers, and how the Coalition application works)
- You are now on the 'Welcome' page; on the right, under 'Log In,' click 'Create Account'
- Now, you are ready to create your application Profile, list your colleges, add to your Locker, and invite contacts, should you wish to do so.
	- o Complete the Profile with all of your personal information
		- Check points within the Profile will show:
			- The parts of the application on which you are still working
			- What portions have been completed
	- Within the Home page, you may:
		- **Invite contacts**
		- Send messages
	- o Within the Locker, you may:
		- Make requests for letters of recommendation from:
			- **Teachers**
			- **Counselors**
			- **Others**
			- Add media

## **Transcripts:**

After completing The Coalition Application, request your transcript(s).

- Request your transcript(s) through Naviance
- Pay for your transcript(s) in School Pay
- Transcript requests are processed after payment is received
- Please access the 'ordering transcripts' link in Naviance (under 'Colleges' Tab located on the top right side.

============================================================================================